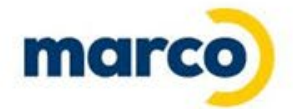

# **M-Files User Group Webinar**

**December 14, 2022**

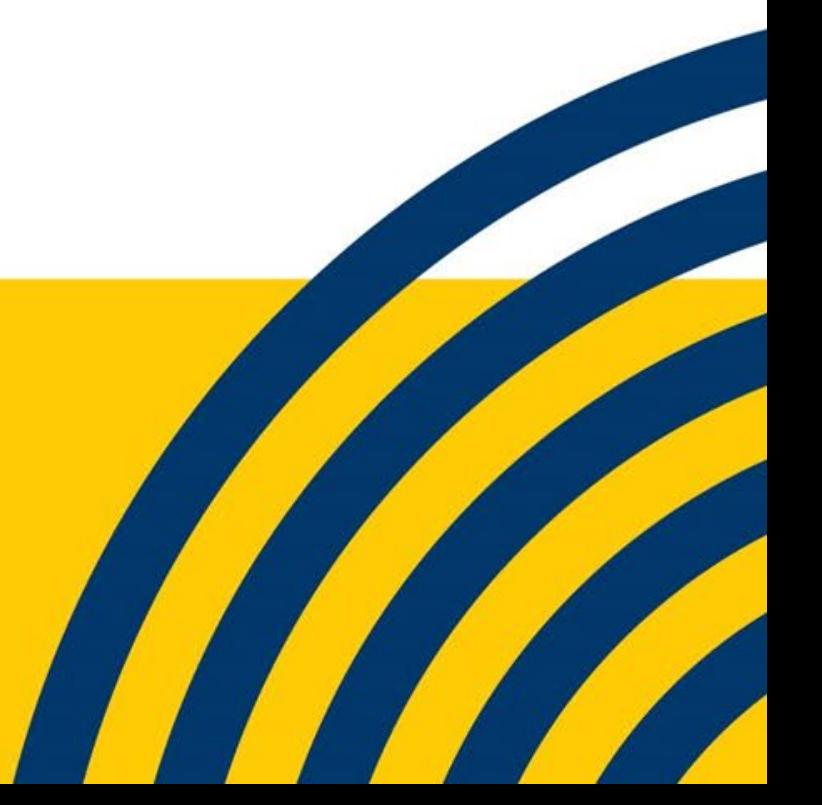

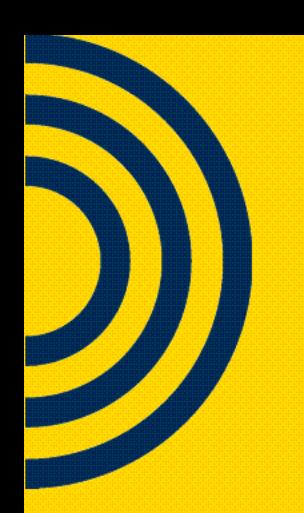

#### **Today's Panelists**

- **Kurt Meemken**, Director of Software Solutions
- **Tracy Kollmann**, Software Solutions Manager

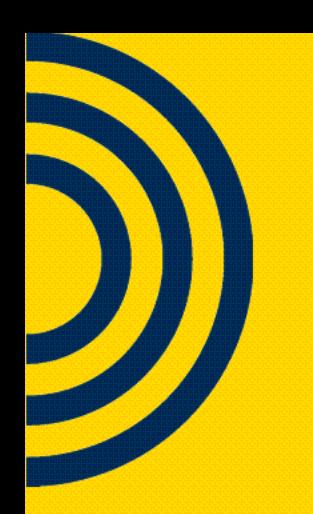

#### **Today's Agenda**

- M-Files Vault Application Framework
- Marco's Custom Developed Application Module Package Overview
- M-Files Release Updates & User **Training**

#### **What is the Vault Application Framework (VAF)**

- It was created within M-Files to provide a better way to develop and maintain complicated M-Files scripts which, previously, required significant overhead.
- A mechanism to use  $C#$  (.NET) code instead of VBScript within a M-Files Vault.
- The VAFs run server-side.

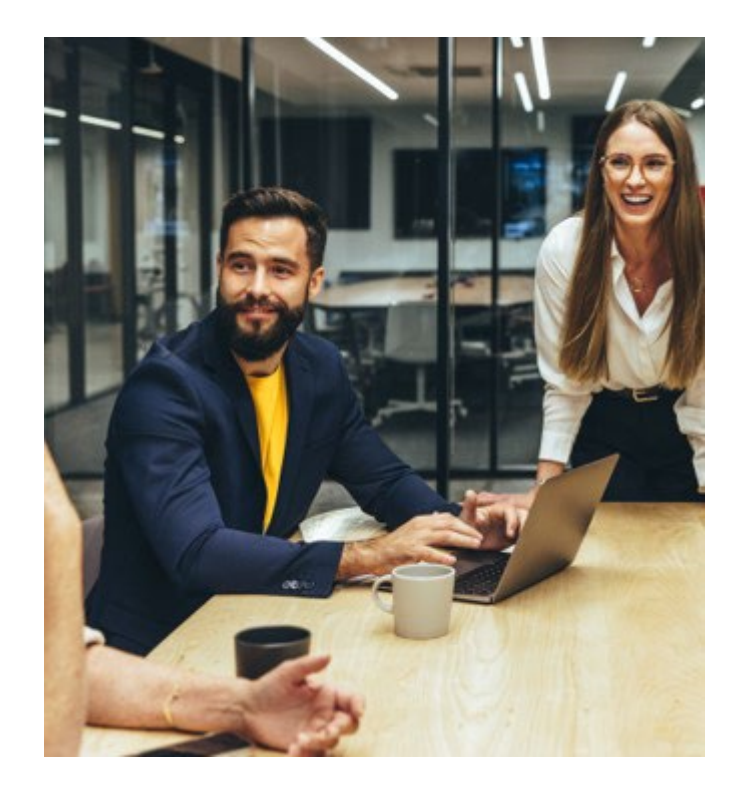

## **The benefits of VAF's**

#### • What can be done with VAF

- o Event Handlers
- o Property Values
- o Workflow Elements
- o Vault Extension Methods
- o Background Operations
- Can be configured to run simultaneously
- Provides logging and it can be debugged

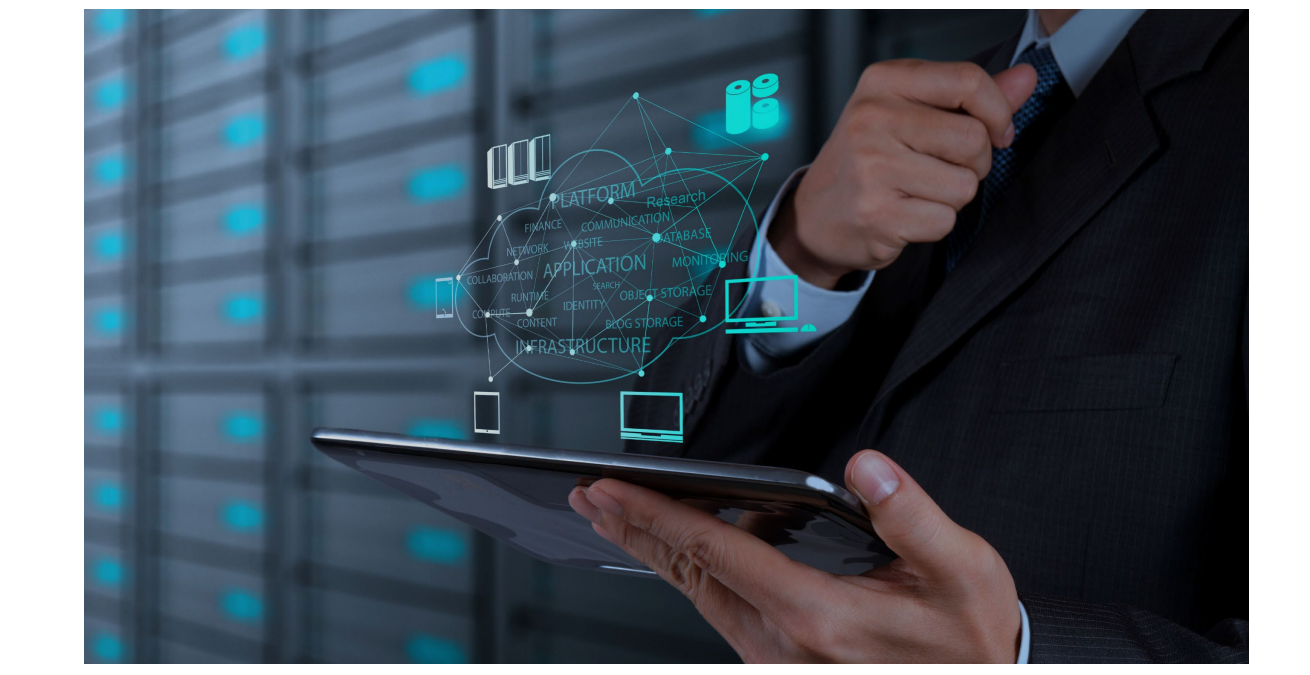

• Unit Testing is possible

**Marco's Automated Processes Application Module**

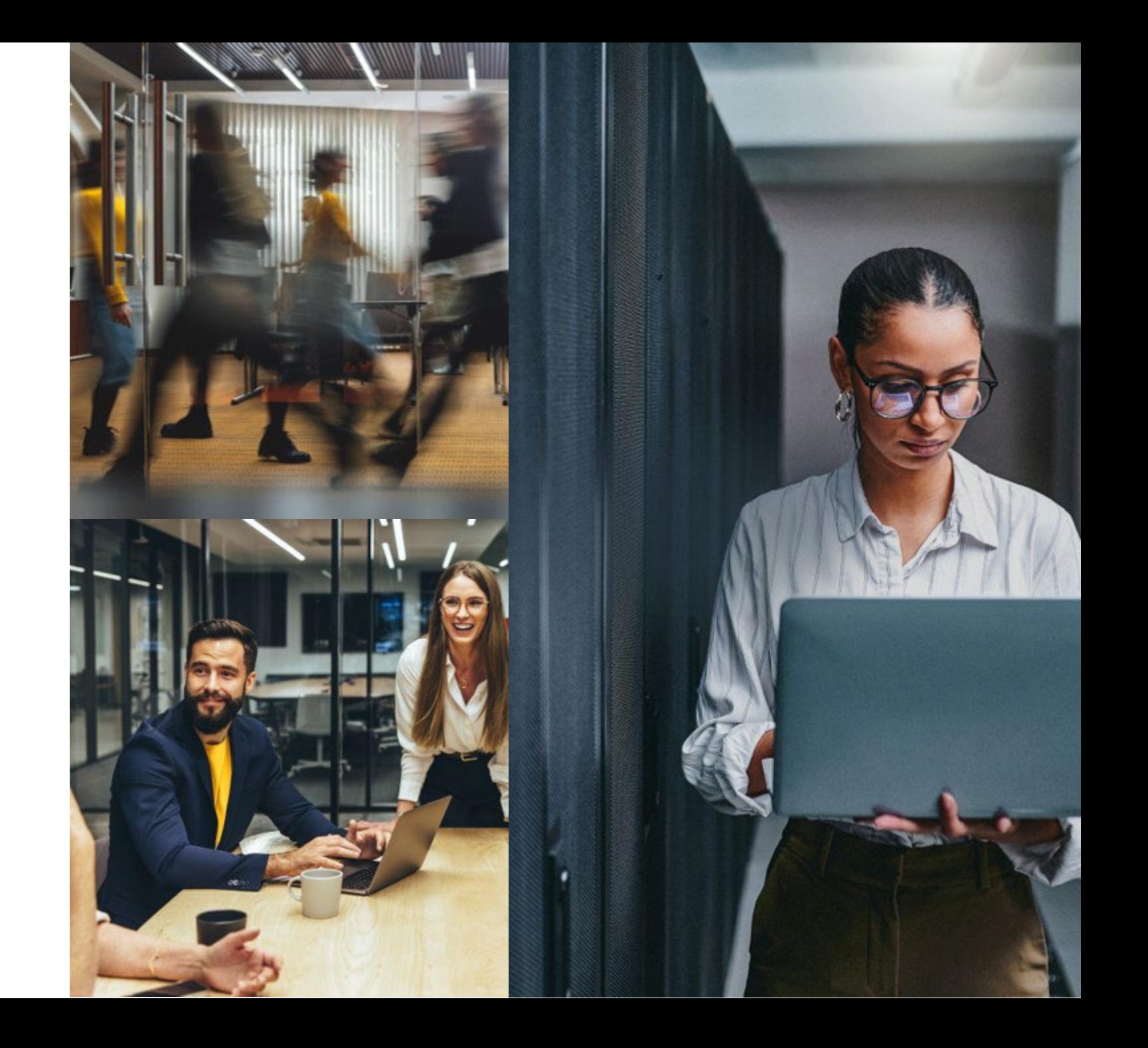

### **Overview**

- Officially released Fall 2022
- Available to M-Files subscription customers
- Gain access to the entire library of VAF's that are already developed and continue to be developed
- Pricing available upon request

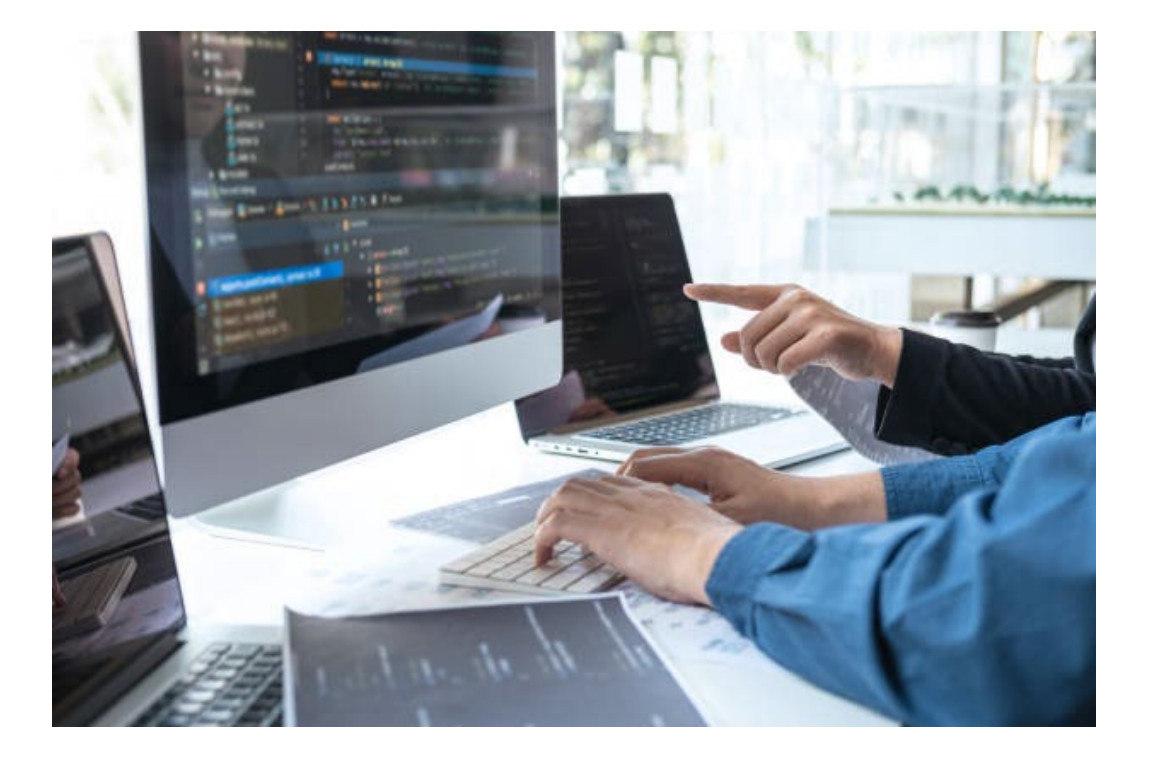

### **Match Maker**

- Match Items Together
- Control which Items to Match
- Link The Items Together
- *Use case example:* Match invoice to check programmatically

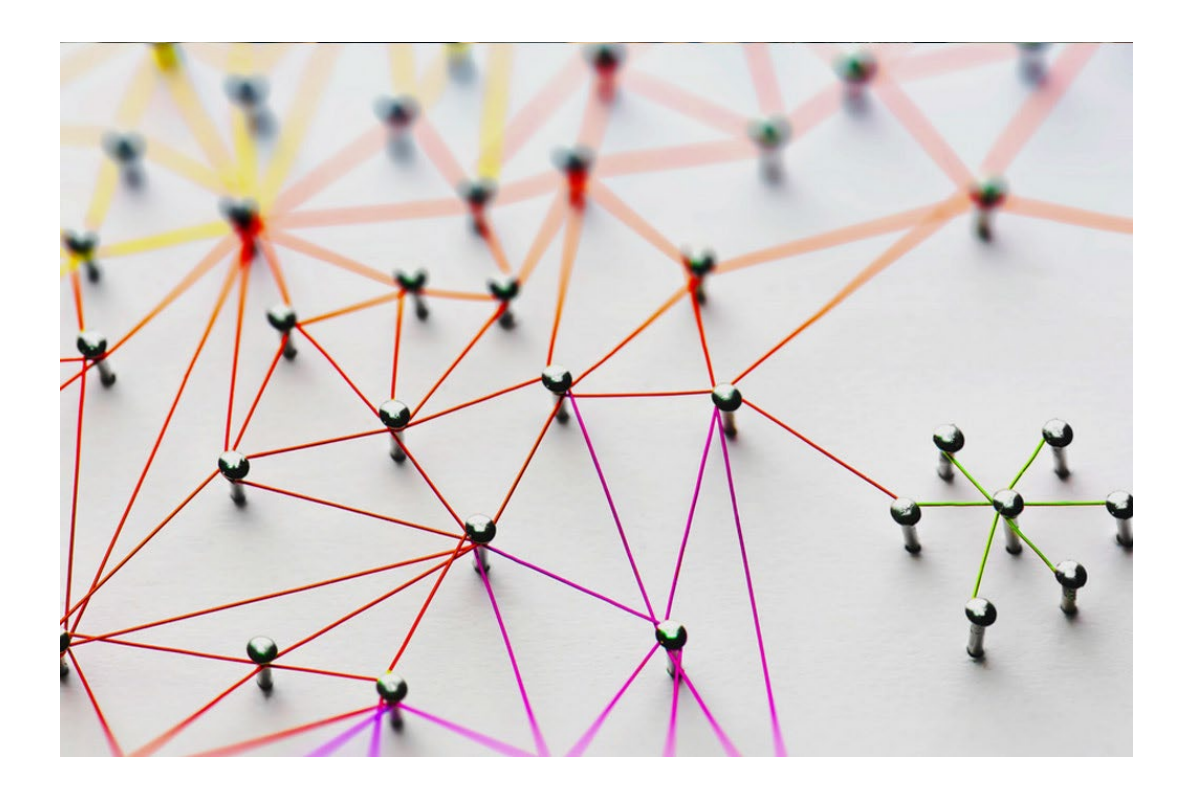

# **Object Generator**

- Automatically creates objects which can be related to the Source object
- Can also be used to automatically create templated documents
- *Use case example:* Can help facilitate New Hire onboarding requirements

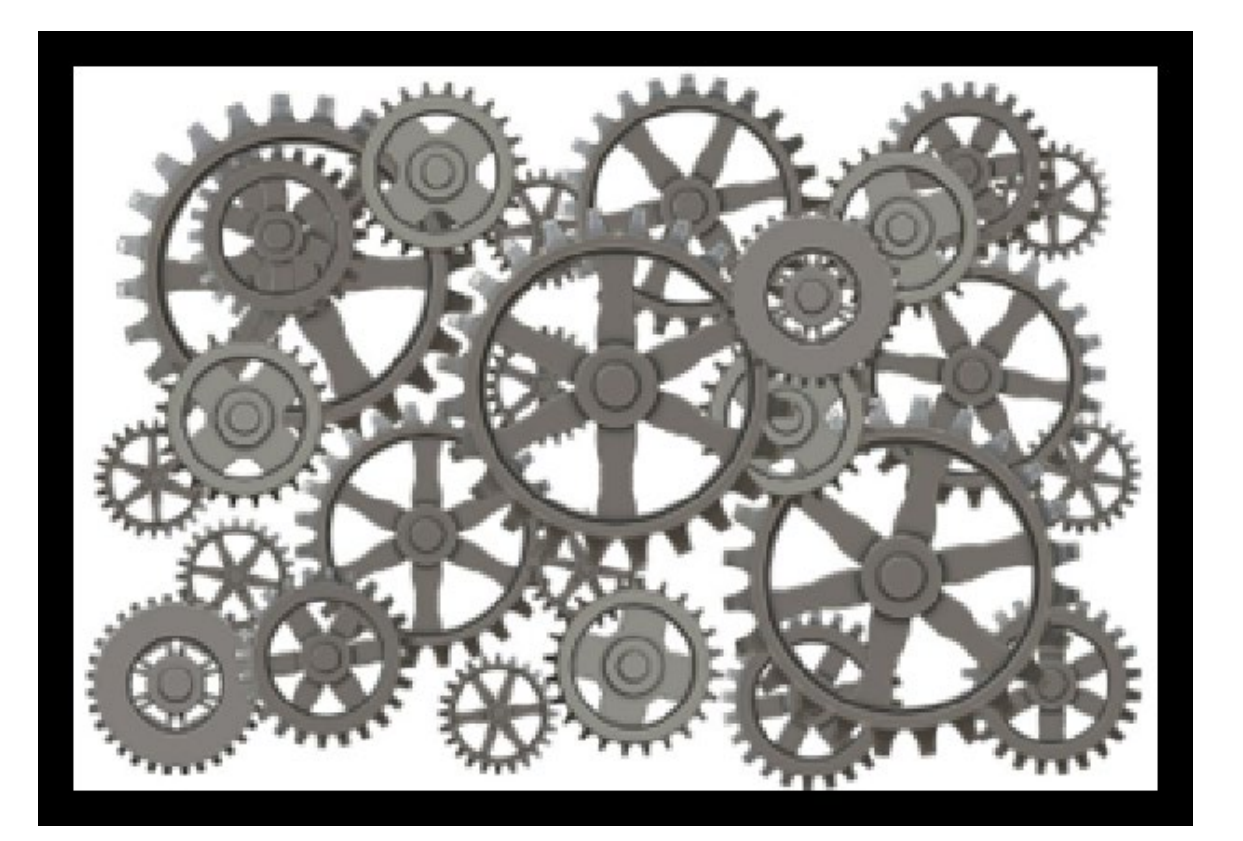

# **Property Calculator**

- Automatically calculate values of defined property values
- Based on the calculated values, carry out rule-based logic
- Compare values of the indexed data
- Return a Value
- Copy Properties from one to another
- *Use case example:* Does PO amount match invoiced amount

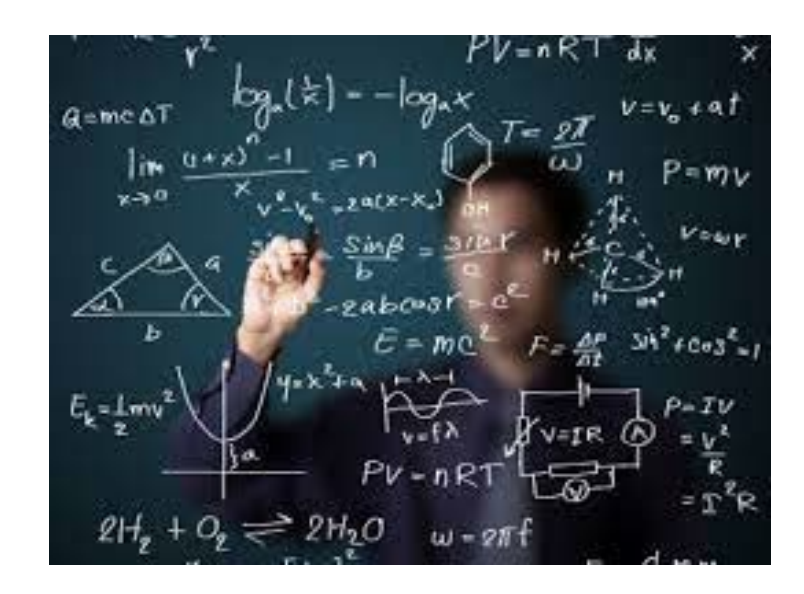

# **Approval Matrix**

- Allows you to set up an approval matrix based on a dollar amount
- Helps deliver complex workflow approval rules
- *Use case example:* AP invoice approval routing based on amount of invoice

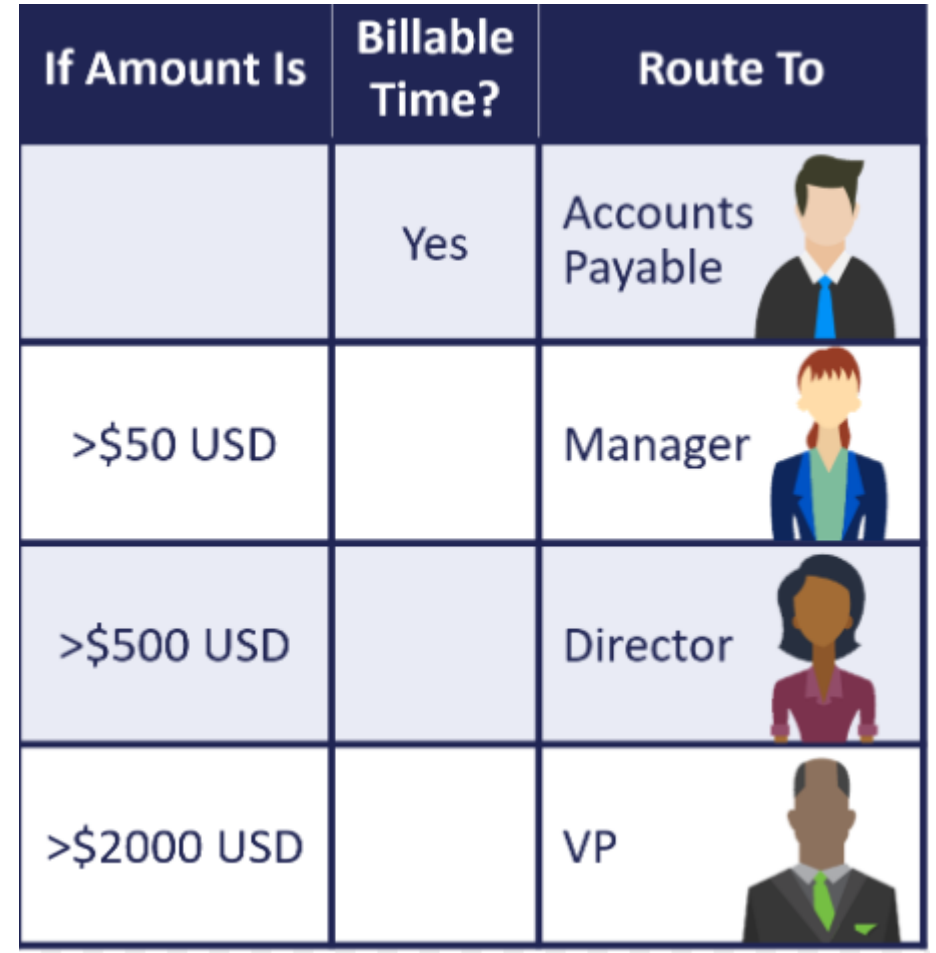

### **Retention**

- Provides the framework to deploy retention policies of data added to M-Files
- Allows auto calculation of properties that define archive/destroy dates to then carry out replication processes
	- Set rules and system generate dates to act upon
	- Archive/Destroy Data via the replication tool

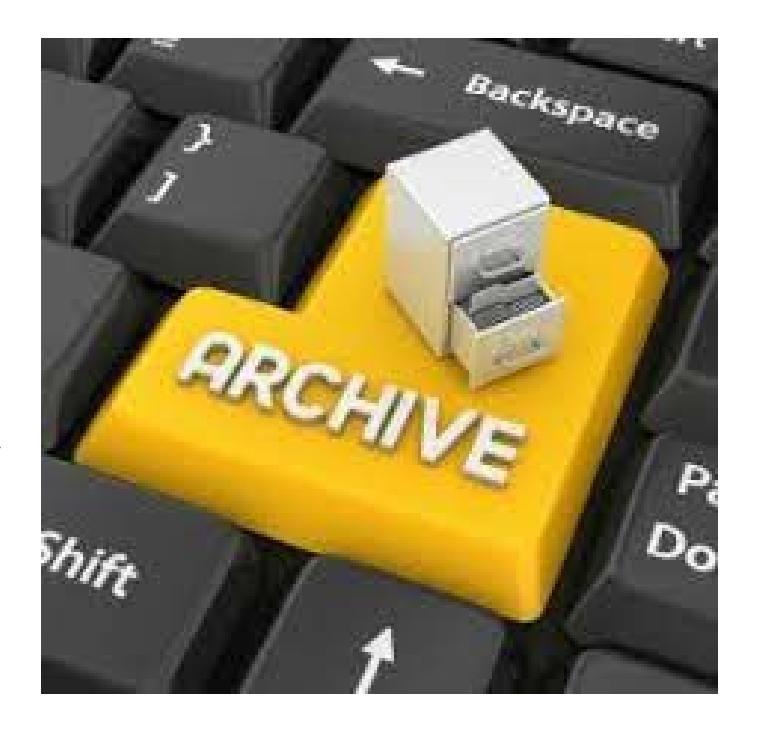

## **Duplicate Detection**

- Identifies duplicates of documents based on metadata content
- Links duplicate items together so further review can take place

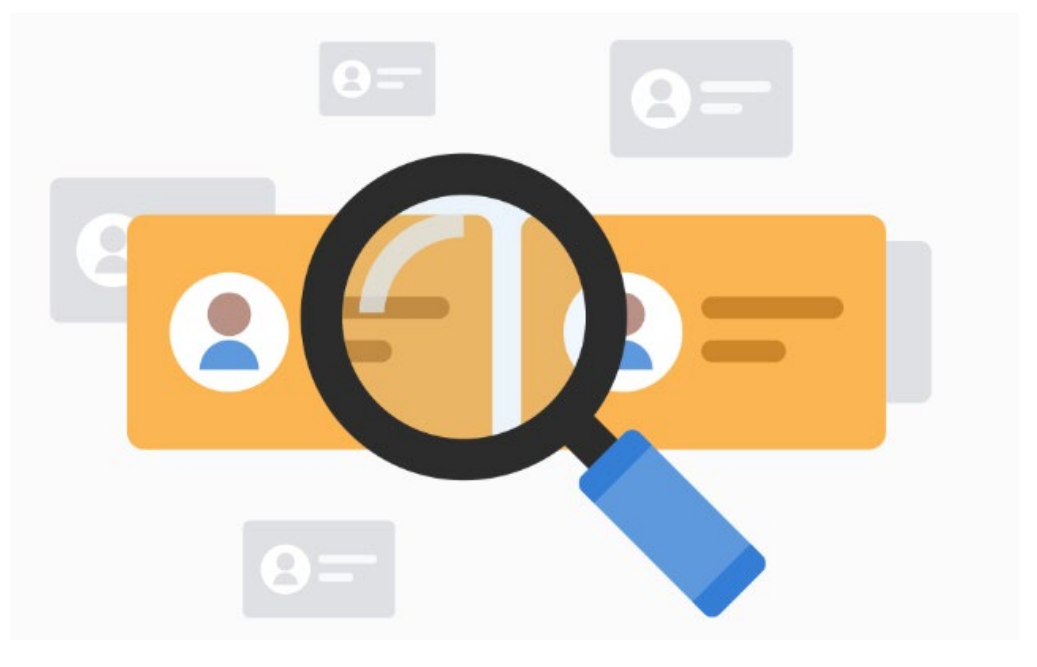

### **Workflow State Timespan Calculator**

- Calculates time between workflow states in hours
- Great to bring visibility of where bottlenecks may exist

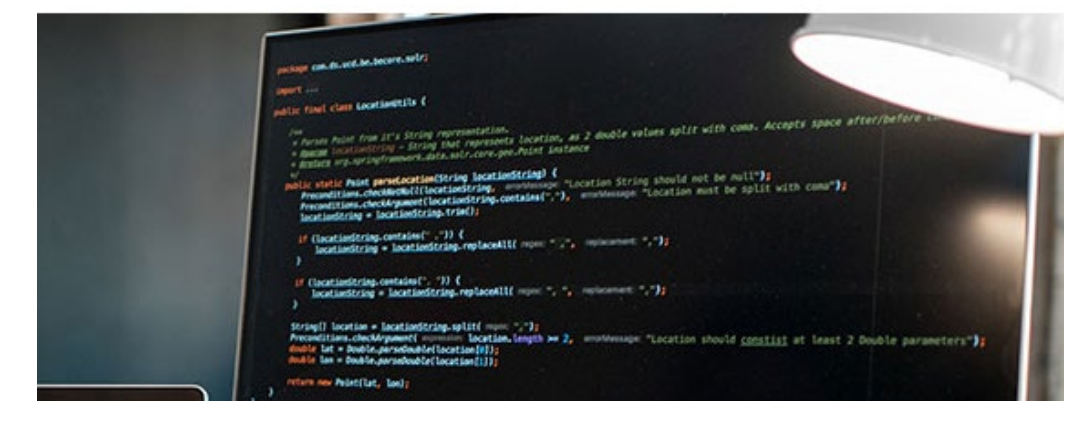

### **Missing Required Documents**

- Define required documents
- Application will help identify what documents are missing from a referenced object.

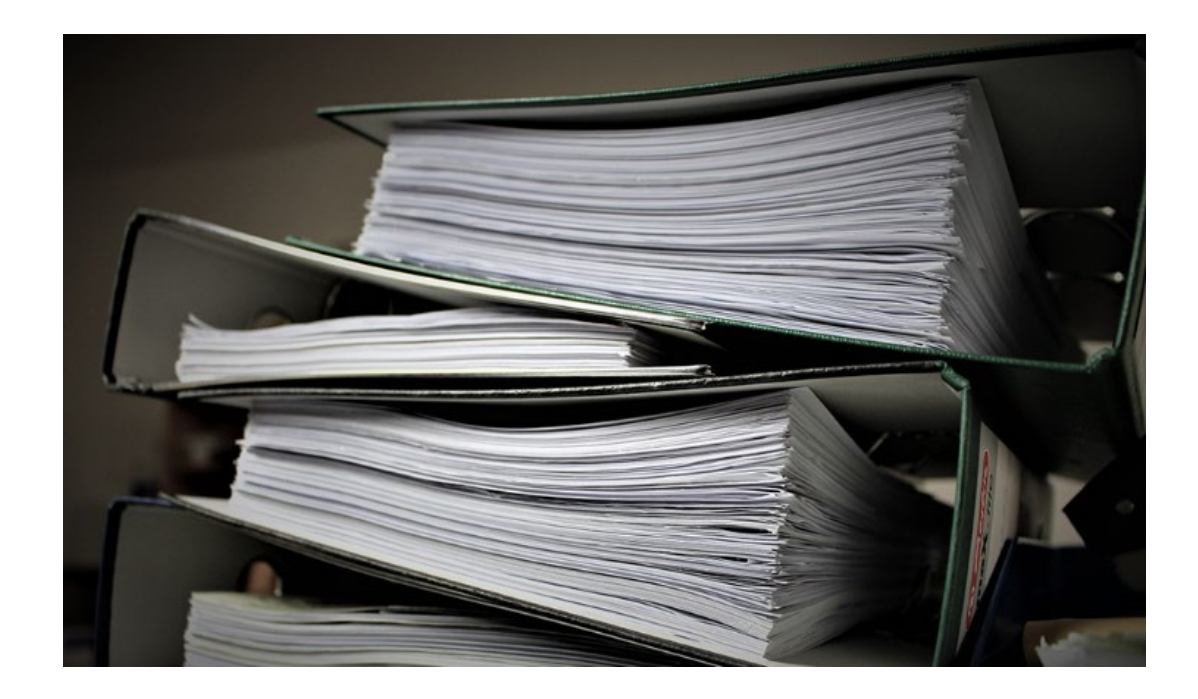

# **M-Files Releases**

800.847.3098 | MARCONET.COM

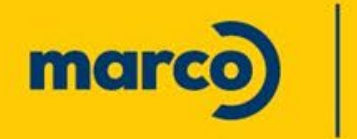

Simple.<br>Secure. **Better** 

#### *Rollout with automatic updates began on October 19th, 2022 (22.10.11903.5)*

- Indexing done from latest to oldest object leading to more accurate search
- Set M-Files Web as the default Web client instead of Web Classic
- Create copies of NACLs in M-Files Admin
- Add properties to all classes of an Object Type or Class Group
- Authentication with Open ID Connect or OAuth 2.0 to support access tokens in Web

#### **October 2022 November 2022**

#### *Rollout of clients with automatic updates began on November 28th, 2022 (***22.11.12033.9***)*

- Desktop UX Refresh
- Smart Migration Improvements
- Relevance ranking configuration for Smart Search

#### **Desktop Refresh – November 2022**

Doe, John.docx Invoice Op<sub>3</sub>.pdf 2018 Marketing Plan.do

- November's release now provides you the ability to open a new window to see the **metadata** and **preview** at the same time.
- You can also pop up the metadata card with **ALT + ENTER**
- In **M-Files admin** setting the *"Allow Single Metadata Card Pop Only"* to yes will allow users to dynamically click through items in their view of focus.

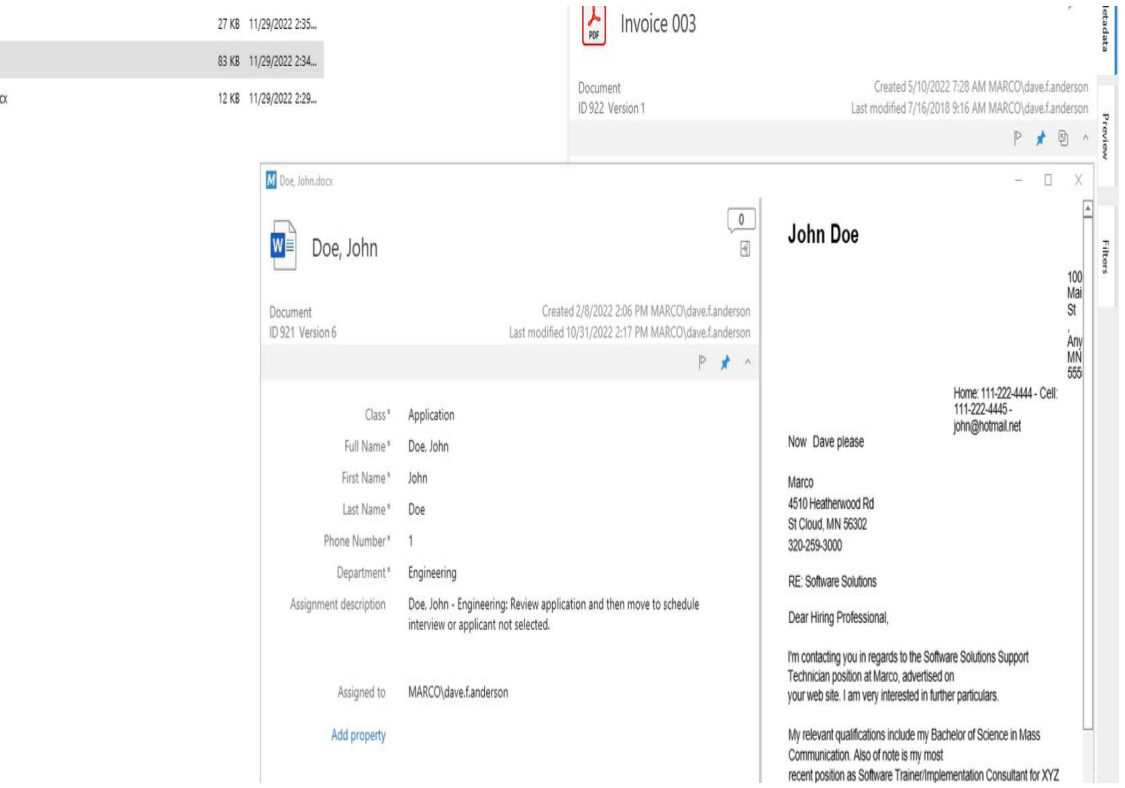

### **Enabling Dynamic Document Selection for Indexing Processes**

#### **A short description of the functionality:**

- o Once pop-up is first opened, it is updated when a new object is selected.
- o Saving changes in the pop-up will not close the pop-up.
- o Discarding changes in the popup will close the pop-up. Changes can be discarded simply by selecting a new object.
- $\circ$  Pop-up can be closed by upper right corner window close (X). Possible unsaved changes are then automatically discarded. This works the same way as in the regular pop-up.
- o Pop-up is list/search specific: when e.g. a new search is performed, the popup will be automatically closed. Then a new popup needs to be opened for items in a new search results list.
- o If selecting an object that has no metadata e.g. a view, the popup is not updated (shows the previously shown object). Once a new object is selected, popup is updated again.
- o You can use file content preview from the metadata card by clicking the arrow icon on top right. **This is disabled by default, and can be enabled with the following steps in M-Files Admin, go to the Advanced Vault Settings section**: 1. Configuration  $\rightarrow$  Client  $\rightarrow$  Manage client settings centrally  $\rightarrow$  Yes, accept warning about potential trouble this can cause. 2. Configuration  $\rightarrow$  Client  $\rightarrow$  Desktop  $\rightarrow$  Metadata card  $\rightarrow$  Allow Single Metadata Card Popup Only  $\rightarrow$  Yes 3. Save settings

*Users need to log-out/login to see the changes.*

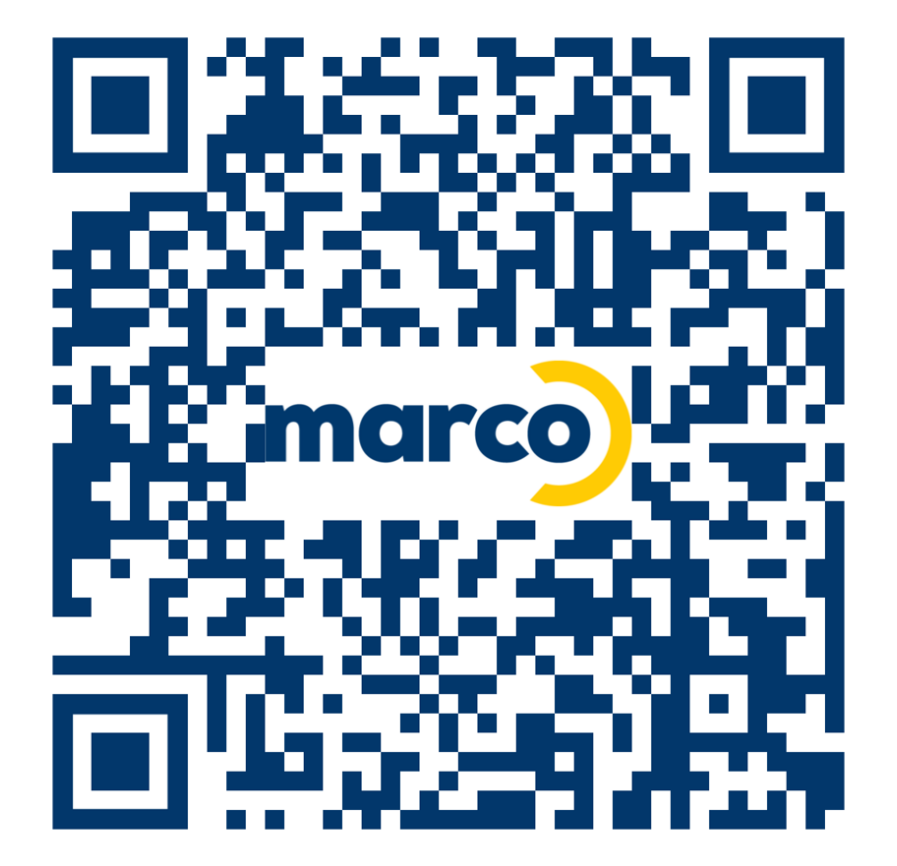

#### **800.847.3078 | MARCONET .COM software@marconet.com**

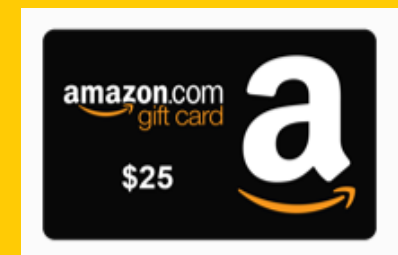

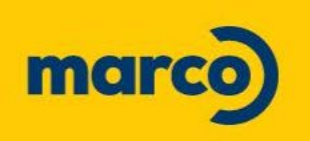

Simple. Secure. Better.

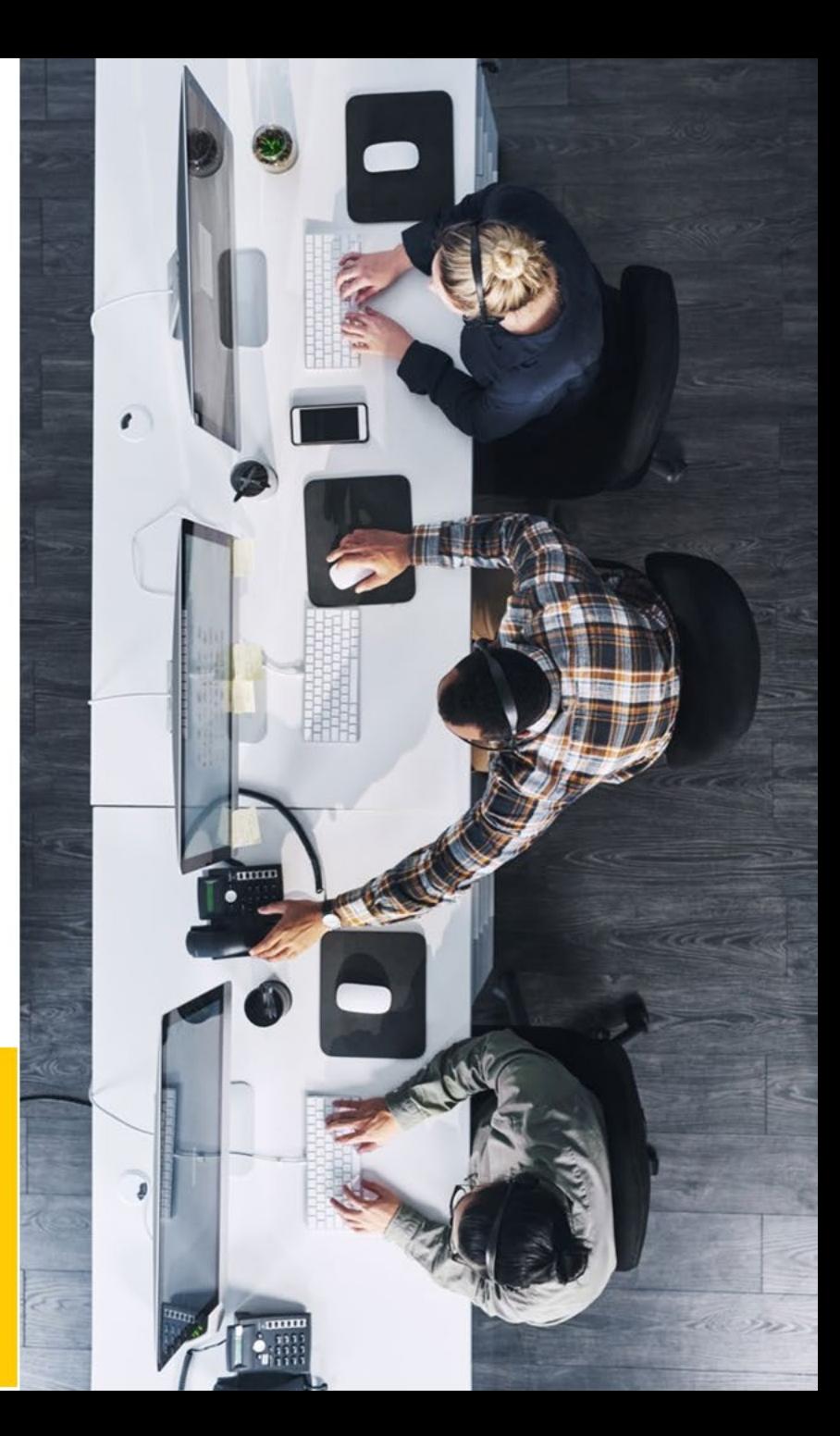